# Information Technology Services

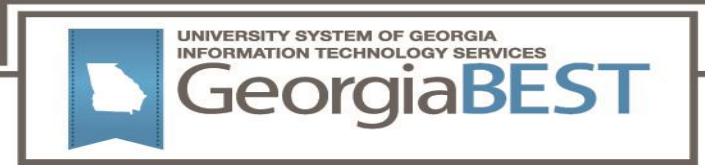

# **Technical Release Notes Academic Release 1.4 and Data Collections ETL 1.2**

# **Modifications**

The Academic Release 1.4 and Data Collections ETL 1.2 releases include the following:

- Data Collection Extraction process ZADMETL (modification)
- Academic Focus Areas (new)
- Learning Support (new/modification)
- Miscellaneous Enhancements

**Impact:** Implementation is mandatory.

# **Prerequisites:**

The prerequisite for the Academic Release 1.4 release is:

• Install the ADC ETL Package to the Banner database. It is located on files.usg.edu in /DataServices/ADC/prod/1\_4.

The prerequisite for the Data Collections ETL 1.2 release is:

ADC ETL 1.1

# **Certification:**

This Data Collections ETL 1.2 release is being certified at the following:

- Admin Common 9.3.15.4
	- o Accounts Receivable 9.3.9
	- o Financial Aid 9.3.13.1
	- o General 9.3.9
	- o Student 9.3.13
- Georgia Enhancements 9.8.1 & 8.63

ITS and 4 institutions have tested and certified the Data Collections ETL 1.2 release for the prerequisites at Oracle 12.1.0.2 and 12.2 on Red Hat Enterprise Linux (RHEL) 7.x.

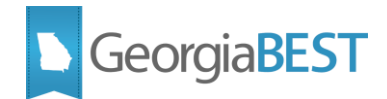

## **Release Location and Documentation:**

The Academic Release 1.4 release and the accompanying documentation are located on files.usg.edu in the following directory:

/DataServices/ADC/prod/1\_4

The Data Collections ETL 1.2 release and the accompanying documentation are located on files.usg.edu in the following directory:

/GeorgiaBEST/Banner/prod/gamod/9/Data\_Collections\_ETL/1\_2

Documentation includes the following:

- A combined test plan for Academic Release 1.4 and Data Collections ETL 1.2
- **•** ETL Execution Parameters
- Technical Release Notes for Academic Release 1.4 and Data Collections ETL 1.2
- Data Collections Extraction 1.2 User Documentation

#### **Technical Instructions for File Validation (CAMPUS\_ODS\_ADM\_ETL\_INSTALL\_1\_4.sql):**

After downloading the file (CAMPUS\_ODS\_ADM\_ETL\_INSTALL\_1\_4.sql), you may run the following checksum command to validate the file is the same as the one located in the directory above:

- 1. Download the package (CAMPUS\_ODS\_ADM\_ETL\_INSTALL\_1\_4.sql) file to a local server.
- 2. Run the following command, to make sure the checksum info is the same as what

ITS posted with the package: \$ md5sum CAMPUS\_ODS\_ADM\_ETL\_INSTALL\_1\_4.sql

3. Verify the checksum info you get from the above command. It should be the same as below: a7c58409a0e90714ea484c149f52c9ab CAMPUS\_ODS\_ADM\_ETL\_INSTALL\_1\_4.sql

#### **Technical Instructions for File Validation (datacollectionsetl12.tar.gz):**

After downloading the file (datacollectionsetl12.tar.gz), you may run the following checksum command to validate the file is the same as the one located in the directory above:

- 1. Download the package (datacollectionsetl12.tar.gz) file to a local server.
- 2. Run the following command, to make sure the checksum info is the same as what

ITS posted with the package: \$ md5sum datacollectionsetl12.tar.gz

3. Verify the checksum info you get from the above command. It should be the same as below: 7377288aa29f2dab893f2915d7fa767f datacollectionsetl12.tar.gz

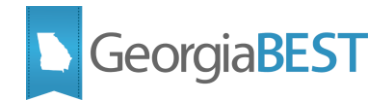

# **Best Practice**

You are strongly urged to apply this upgrade to your test environment before applying it to production.

Note: Campuses should comprehensively test using local business processes to ensure that the functionality meets regulatory requirements

## **Technical Notes**

*Accessing the Server* - Clients must access the server from USG networks, or a VPN which effectively puts clients on the USG network. Beware that some campus VPNs are not configured to protect traffic destined for the ITS data centers. If this happens, we should be able to work with campus network administrators to protect this traffic.

Clients can access the Server (files.usg.edu) using the Managed File Transfer (MFT) tool.

MFT Username/Password - typically, these are your USO domain account credentials

*NOTE: To obtain USO domain account credentials to access to MFT, please have your Banner Project Lead contact the ITS Helpdesk at helpdesk@usg.edu to request access for you.*

*Access Methods-* The service can be accessed using any client application which supports one or more of the following protocols:

- SFTP
- FTPS
- HTTPS at files.usg.edu
- Movelt Sync
- $\bullet$  API

## **Technical Changes**

This section summarizes the technical changes to the Academic Release 1.4 and Data Collections ETL 1.2.

#### *New and/or Modified Scripts*

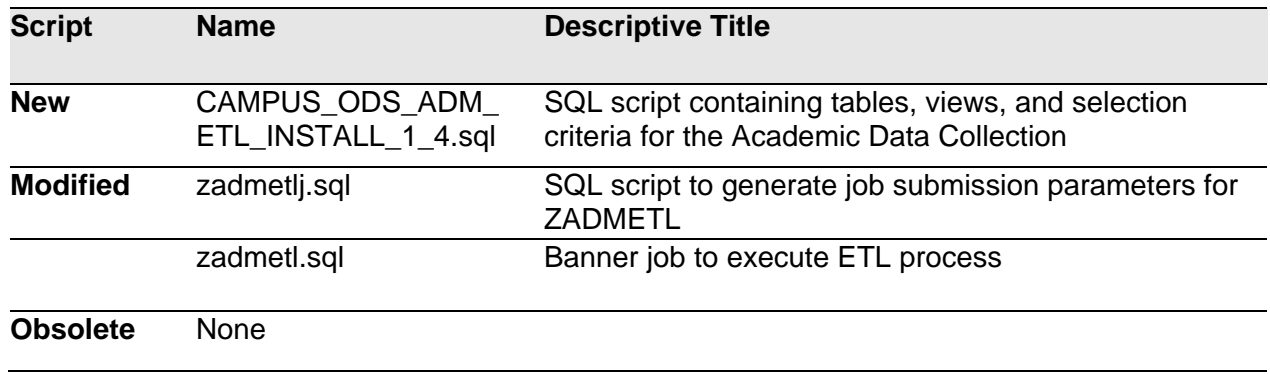

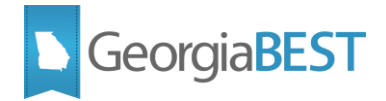

#### **Additional Resources**

Information on ITS Service Level Guidelines and the maintenance schedule can be found at [http://www.usg.edu/customer\\_services/service\\_level\\_guidelines.](http://www.usg.edu/customer_services/service_level_guidelines) The operational status of USG IT systems and services can be found at [http://status.usg.edu.](http://status.usg.edu/)

#### *GeorgiaBEST Website*

GeorgiaBEST disseminates and archives critical information and documentation about Banner and the Georgia Enhancements through its Web site at the following URL:

[http://www.usg.edu/georgia\\_best/](http://www.usg.edu/georgia_best/)

#### **Support**

For an URGENT BUSINESS IMPACT issue, contact the ITS Helpdesk immediately at 706-583-2001 or 1-888-875-3697 (toll free within Georgia). For a NON-URGENT issue, contact the ITS Helpdesk via (1) the Self-Service Support website at [http://www.usg.edu/customer\\_services](http://www.usg.edu/customer_services) (User ID and password required. Contact ITS Helpdesk to obtain login credentials.) or (2) Email [helpdesk@usg.edu](mailto:helpdesk@usg.edu) . For ITS product and service status updates, go to: [http://status.usg.edu/.](http://status.usg.edu/) Additional information is available at the ITS Service Level Guidelines and Maintenance Schedule: [http://www.usg.edu/customer\\_services/service\\_level\\_guidelines/.](http://www.usg.edu/customer_services/service_level_guidelines/)